MESSAGE REFERENCE GUIDE

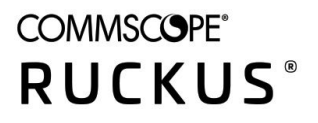

# **Ruckus ZoneDirector 10.4.1 Syslog Event Message Reference Guide**

Supporting ZoneDirector 10.4.1

*Part Number: 800-72725-001 Rev A* **Publication Date: August 2020** 

## **Copyright, Trademark and Proprietary Rights Information**

© 2020 CommScope, Inc. All rights reserved.

No part of this content may be reproduced in any form or by any means or used to make any derivative work (such as translation, transformation, or adaptation) without written permission from CommScope, Inc. and/or its affiliates ("CommScope"). CommScope reserves the right to revise or change this content from time to time without obligation on the part of CommScope to provide notification of such revision or change.

### Export Restrictions

These products and associated technical data (in print or electronic form) may be subject to export control laws of the United States of America. It is your responsibility to determine the applicable regulations and to comply with them. The following notice is applicable for all products or technology subject to export control:

These items are controlled by the U.S. Government and authorized for export only to the country of ultimate destination for use by the ultimate consignee or end-user(s) herein identified. They may not be resold, transferred, or otherwise disposed of, to any other country or to any person other than the authorized ultimate consignee or end-user(s), either in their original form or after being incorporated into other items, without first *obtaining approval from the U.S. government or as otherwise authorized by U.S. law and regulations.* 

### Disclaimer

THIS CONTENT AND ASSOCIATED PRODUCTS OR SERVICES ("MATERIALS"), ARE PROVIDED "AS IS" AND WITHOUT WARRANTIES OF ANY KIND, WHETHER EXPRESS OR IMPLIED. TO THE FULLEST EXTENT PERMISSIBLE PURSUANT TO APPLICABLE LAW, COMMSCOPE DISCLAIMS ALL WARRANTIES, EXPRESS OR IMPLIED, INCLUDING, BUT NOT LIMITED TO, IMPLIED WARRANTIES OF MERCHANTABILITY AND FITNESS FOR A PARTICULAR PURPOSE, TITLE, NON-INFRINGEMENT, FREEDOM FROM COMPUTER VIRUS, AND WARRANTIES ARISING FROM COURSE OF DEALING OR COURSE OF PERFORMANCE. CommScope does not represent or warrant that the functions described or contained in the Materials will be uninterrupted or error-free, that defects will be corrected, or are free of viruses or other harmful components. CommScope does not make any warranties or representations regarding the use of the Materials in terms of their completeness, correctness, accuracy, adequacy, usefulness, timeliness, reliability or otherwise. As a condition of your use of the Materials, you warrant to CommScope that you will not make use thereof for any purpose that is unlawful or prohibited by their associated terms of use.

### Limitation of Liability

IN NO EVENT SHALL COMMSCOPE, COMMSCOPE AFFILIATES, OR THEIR OFFICERS, DIRECTORS, EMPLOYEES, AGENTS, SUPPLIERS, LICENSORS AND THIRD PARTY PARTNERS, BE LIABLE FOR ANY DIRECT, INDIRECT, SPECIAL, PUNITIVE, INCIDENTAL, EXEMPLARY OR CONSEQUENTIAL DAMAGES, OR ANY DAMAGES WHATSOEVER, EVEN IF COMMSCOPE HAS BEEN PREVIOUSLY ADVISED OF THE POSSIBILITY OF SUCH DAMAGES, WHETHER IN AN ACTION UNDER CONTRACT, TORT, OR ANY OTHER THEORY ARISING FROM YOUR ACCESS TO, OR USE OF, THE MATERIALS. Because some jurisdictions do not allow limitations on how long an implied warranty lasts, or the exclusion or limitation of liability for consequential or incidental damages, some of the above limitations may not apply to you.

### **Trademarks**

ARRIS, the ARRIS logo, COMMSCOPE, RUCKUS, RUCKUS WIRELESS, the Ruckus logo, the Big Dog design, BEAMFLEX, CHANNELFLY, FASTIRON, ICX, SMARTCELL and UNLEASHED are trademarks of CommScope, Inc. and/or its affiliates. Wi-Fi Alliance, Wi-Fi, the Wi-Fi logo, Wi-Fi Certified, the Wi-Fi CERTIFIED logo, Wi-Fi Protected Access, the Wi-Fi Protected Setup logo, Wi-Fi Protected Setup, Wi-Fi Multimedia and WPA2 and WMM are trademarks or registered trademarks of Wi-Fi Alliance. All other trademarks are the property of their respective owners.

# **Contents**

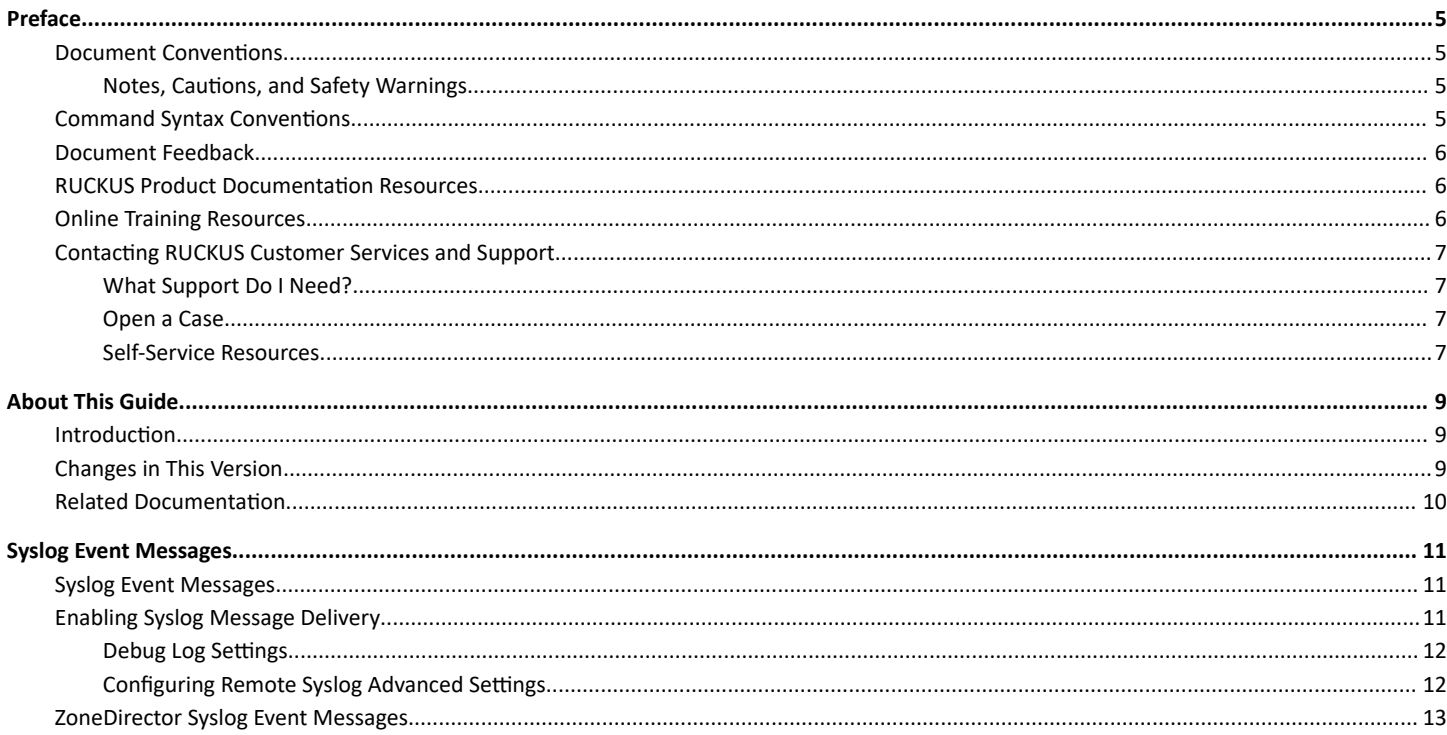

# <span id="page-4-0"></span>**Preface**

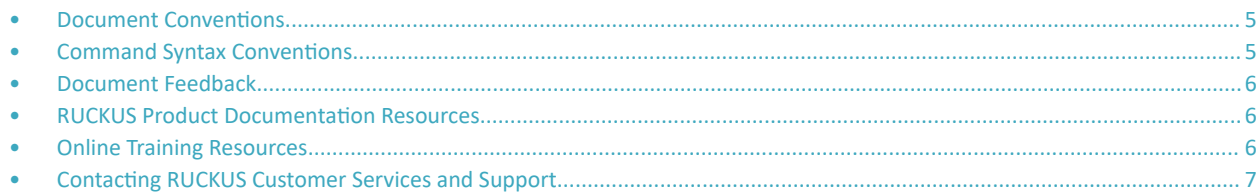

## **Document Conventions**

The following table lists the text conventions that are used throughout this guide.

#### **TABLE 1 Text Conventions**

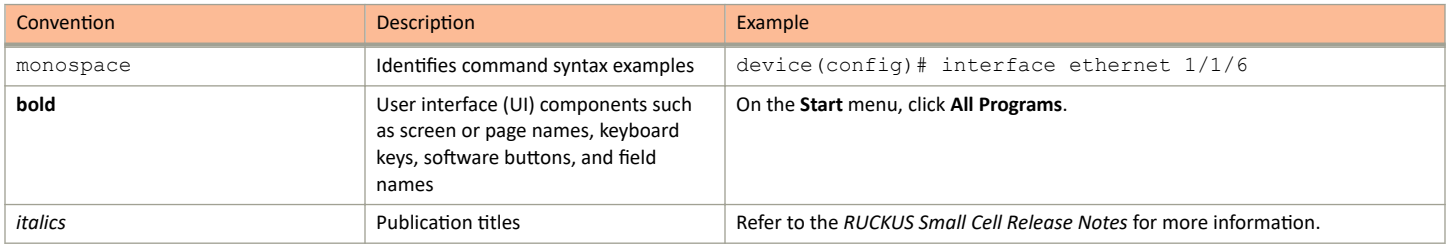

### **Notes, Cautions, and Safety Warnings**

Notes, cautions, and warning statements may be used in this document. They are listed in the order of increasing severity of potential hazards.

#### **NOTE**

A NOTE provides a tip, guidance, or advice, emphasizes important information, or provides a reference to related information.

#### **ATTENTION**

An ATTENTION statement indicates some information that you must read before continuing with the current action or task.

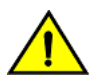

### **CAUTION**

A CAUTION statement alerts you to situations that can be potentially hazardous to you or cause damage to hardware, firmware, software, or data.

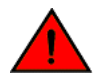

#### **DANGER**

A DANGER statement indicates conditions or situations that can be potentially lethal or extremely hazardous to you. Safety labels are also attached directly to products to warn of these conditions or situations.

## **Command Syntax Conventions**

Bold and italic text identify command syntax components. Delimiters and operators define groupings of parameters and their logical relationships.

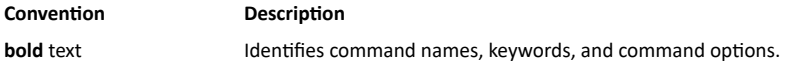

#### <span id="page-5-0"></span>Preface Document Feedback

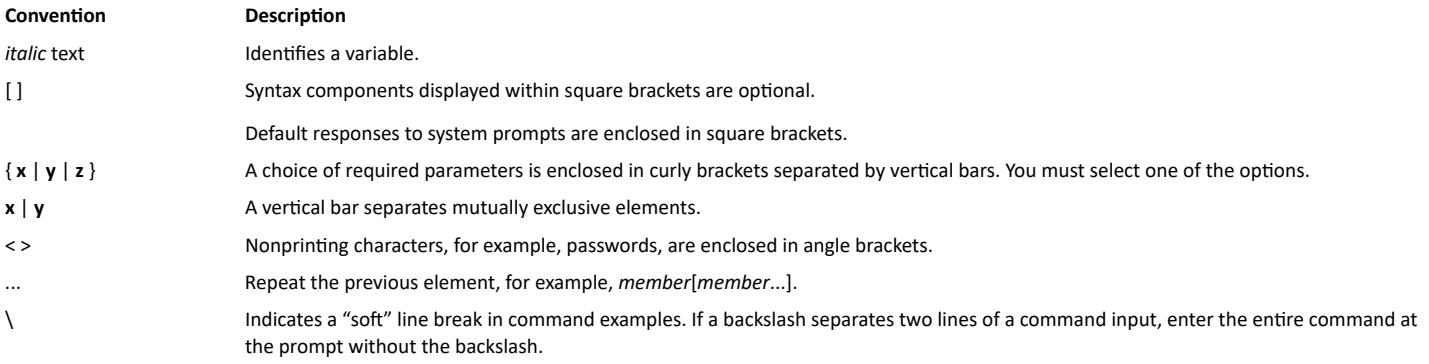

## **Document Feedback**

RUCKUS is interested in improving its documentation and welcomes your comments and suggestions.

You can email your comments to RUCKUS at [#Ruckus-Docs@commscope.com.](mailto:%20mailto:%20#Ruckus-Docs@commscope.com)

When contacting us, include the following information:

- **Document title and release number**
- **•** Document part number (on the cover page)
- **•** Page number (if appropriate)

For example:

- **•** RUCKUS SmartZone Upgrade Guide, Release 5.0
- **•** Part number: 800-71850-001 Rev A
- **•** Page 7

## **RUCKUS Product Documentation Resources**

Visit the RUCKUS website to locate related documentation for your product and additional RUCKUS resources.

Release Notes and other user documentation are available at https://support.ruckuswireless.com/documents. You can locate the documentation by product or perform a text search. Access to Release Notes requires an active support contract and a RUCKUS Support Portal user account. Other technical documentation content is available without logging in to the RUCKUS Support Portal.

White papers, data sheets, and other product documentation are available at https://www.ruckuswireless.com.

## **Online Training Resources**

To access a variety of online RUCKUS training modules, including free introductory courses to wireless networking essentials, site surveys, and products, visit the RUCKUS Training Portal at https://training.ruckuswireless.com.

## <span id="page-6-0"></span>**Contacting RUCKUS Customer Services and Support**

The Customer Services and Support (CSS) organization is available to provide assistance to customers with active warranties on their RUCKUS products, and customers and partners with active support contracts.

For product support information and details on contacting the Support Team, go directly to the RUCKUS Support Portal using https:// support.ruckuswireless.com, or go to https://www.ruckuswireless.com and select Support.

### **What Support Do I Need?**

Technical issues are usually described in terms of priority (or severity). To determine if you need to call and open a case or access the self-service resources, use the following criteria:

- Priority 1 (P1)-Critical. Network or service is down and business is impacted. No known workaround. Go to the Open a Case section.
- Priority 2 (P2)—High. Network or service is impacted, but not down. Business impact may be high. Workaround may be available. Go to the Open a Case section.
- Priority 3 (P3)-Medium. Network or service is moderately impacted, but most business remains functional. Go to the Self-Service Resources section.
- Priority 4 (P4)-Low. Requests for information, product documentation, or product enhancements. Go to the Self-Service Resources section

### **Open a Case**

When your entire network is down (P1), or severely impacted (P2), call the appropriate telephone number listed below to get help:

- Continental United States: 1-855-782-5871  $\bullet$
- Canada: 1-855-782-5871
- Europe, Middle East, Africa, Central and South America, and Asia Pacific, toll-free numbers are available at https:// support.ruckuswireless.com/contact-us and Live Chat is also available.
- Worldwide toll number for our support organization. Phone charges will apply: +1-650-265-0903

We suggest that you keep a physical note of the appropriate support number in case you have an entire network outage.

### **Self-Service Resources**

The RUCKUS Support Portal at https://support.ruckuswireless.com offers a number of tools to help you to research and resolve problems with your RUCKUS products, including:

- Technical Documentation-https://support.ruckuswireless.com/documents
- Community Forums-https://forums.ruckuswireless.com/ruckuswireless/categories  $\bullet$
- Knowledge Base Articles-https://support.ruckuswireless.com/answers
- Software Downloads and Release Notes-https://support.ruckuswireless.com/#products\_grid
- Security Bulletins-https://support.ruckuswireless.com/security

Using these resources will help you to resolve some issues, and will provide TAC with additional data from your troubleshooting analysis if you still require assistance through a support case or RMA. If you still require help, open and manage your case at https://support.ruckuswireless.com/ case management.

# <span id="page-8-0"></span>**About This Guide**

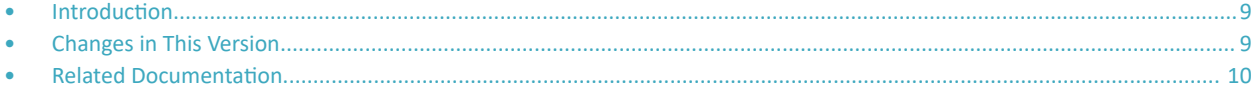

## **Introduction**

This Ruckus ZoneDirector Syslog Event Message Reference Guide provides descriptions and suggested actions for ZoneDirector version 10.4.1 syslog event messages.

This guide is written for service operators and system administrators who are responsible for managing, configuring, and troubleshooting Ruckus devices. Consequently, it assumes a basic working knowledge of local area networks, wireless networking and wireless devices.

#### **NOTE**

If release notes are shipped with your Ruckus product and the information there differs from the information in this guide, follow the instructions in the release notes.

Most user guides and release notes are available in Adobe Acrobat Reader Portable Document Format (PDF) or HTML on the Ruckus Support site at:

https://support.ruckuswireless.com/documents.

## **Changes in This Version**

This section lists the changes in syslog event messages between ZoneDirector release 10.4 and 10.4.1.

For a list of changes between 10.4 and earlier releases, see the *ZoneDirector 10.4 Syslog Event Message Reference Guide*, available from https:// support.ruckuswireless.com.

| <b>New</b>                                                                                                    | Old                                                                                                    | Change                           |
|----------------------------------------------------------------------------------------------------|----------------------------------------------------------------------------------------------------|----------------------------------|
| UMM logs in from $\{ip\}$                                                                                                    | UMM user{fm user} logs in from {ip}                                                                                                    | Removed "user{fm_user}".         |
| UMM logs in failure from {ip}                                                                                                    | UMM user{fm user} logs in failure from {ip}                                                                                                    | Removed "user{fm) user}".        |
| SpeedFlex service is disabled by {username} from<br>$\{ip\}$                                                                                                    | None                                                                                                    | New in 10.4.1.                   |
| SpeedFlex service is enabled by {username} from<br>$\{ip\}$                                                                                                    | None                                                                                                    | New in 10.4.1.                   |
| Spectrum analysis failed in {ap}                                                                                                    | None                                                                                                    | New in 10.4.1.                   |
| None                                                                                                    | Both {zd} must have valid entitlemnt file                                                                                                    | Removed in 10.4.1.               |
| The URL filtering will be enabled for 90 days using<br>temporary license. Within these 90 days, a valid URL<br>filtering license must be loaded. Otherwise, URL<br>filtering will be disabled until a valid license is<br>loaded. | URL filtering will be enabled for 90 days. Within<br>these 90 days a valid URL filtering license must be<br>loaded. Otherwise, URL filtering will be disabled<br>until a valid license is loaded. | Added "using temporary license". |
| Unknown Error                                                                                                    | None                                                                                                    | New in 10.4.1.                   |

**TABLE 2** Syslog event message changes between versions 10.4 and 10.4.1

## <span id="page-9-0"></span>**Related Documentation**

In addition to this *Reference Guide*, each ZoneDirector documentation set includes the following:

- Release Notes: Provide information about the current software release, including new features, enhancements, and known issues.
- User Guide: Provides instructions for setup, configuration and management of ZoneDirector and ZoneFlex access points.
- *Online Help*: Provides a web-based subset of the information contained in the User Guide. The online help is accessible from the web interface and is searchable.
- Command Line Interface Reference Guide: Provides a list of available CLI commands along with syntax information and examples to aid in administering ZoneDirector via command line.
- **•** *SNMP Reference Guide*: Provides a list of SNMP MIB objects supported in this release.
- *Upgrade Guide: Provides information on upgrading ZoneDirector to this release.*

# <span id="page-10-0"></span>**Syslog Event Messages**

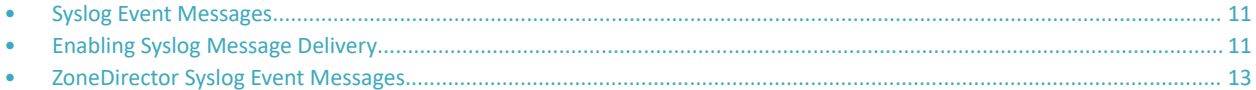

## **Syslog Event Messages**

This document lists the syslog warning and event messages that ZoneDirector sends to a syslog server, along with their severity level and recommended actions, where applicable.

The syslog event messages are current as of ZoneDirector firmware version 10.4.1.

## **Enabling Syslog Message Delivery**

To configure ZoneDirector to send event messages to a syslog server, go to System > System Settings on the ZoneDirector web interface and scroll down to the Log Settings section. Click Enable reporting to remote syslog server at \_\_\_\_\_ (IP address) and enter the IP address of the destination server in the field provided.

#### **FIGURE 1** Enabling syslog event message delivery

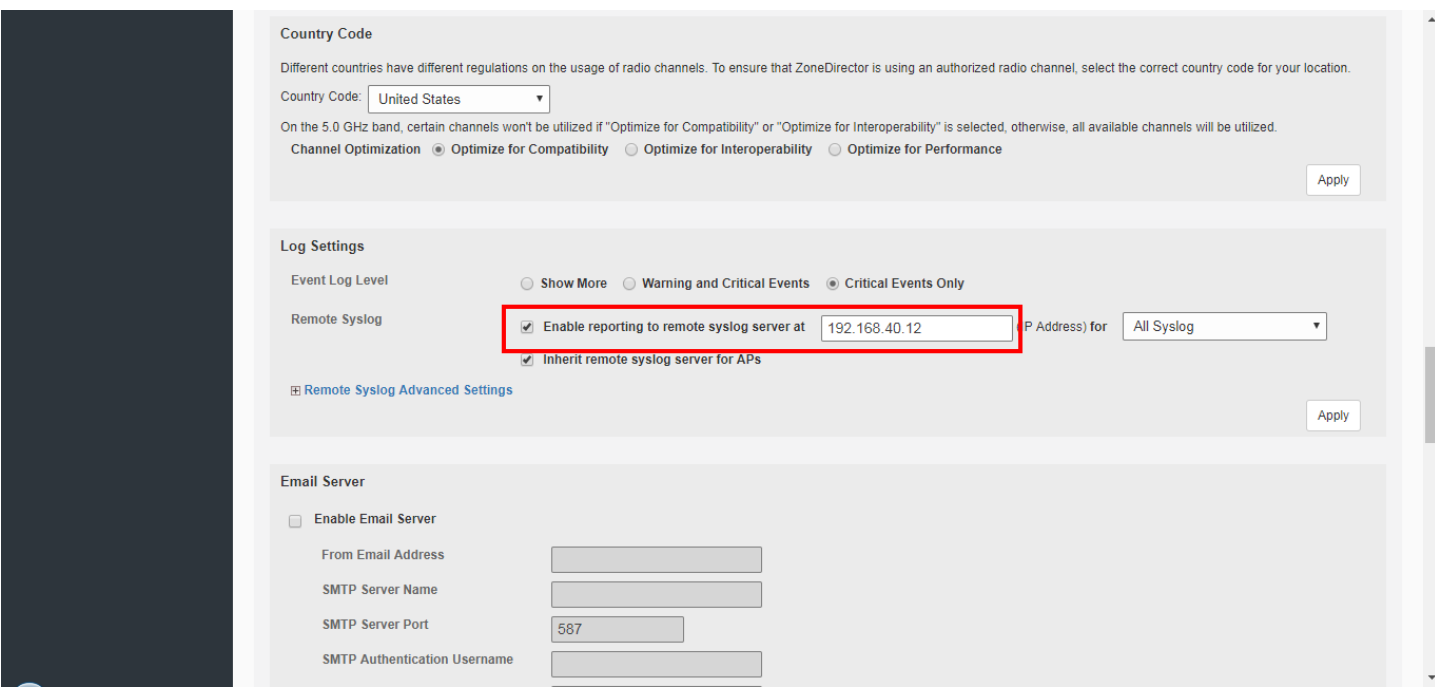

Select the event log level that you would like to receive and click **Apply** to save changes.

### <span id="page-11-0"></span>**Debug Log Settings**

You can also select which debug log components should be sent to the syslog server from the Troubleshooting > Diagnostics page, Debug Logs section

#### **FIGURE 2** Setting debug logs

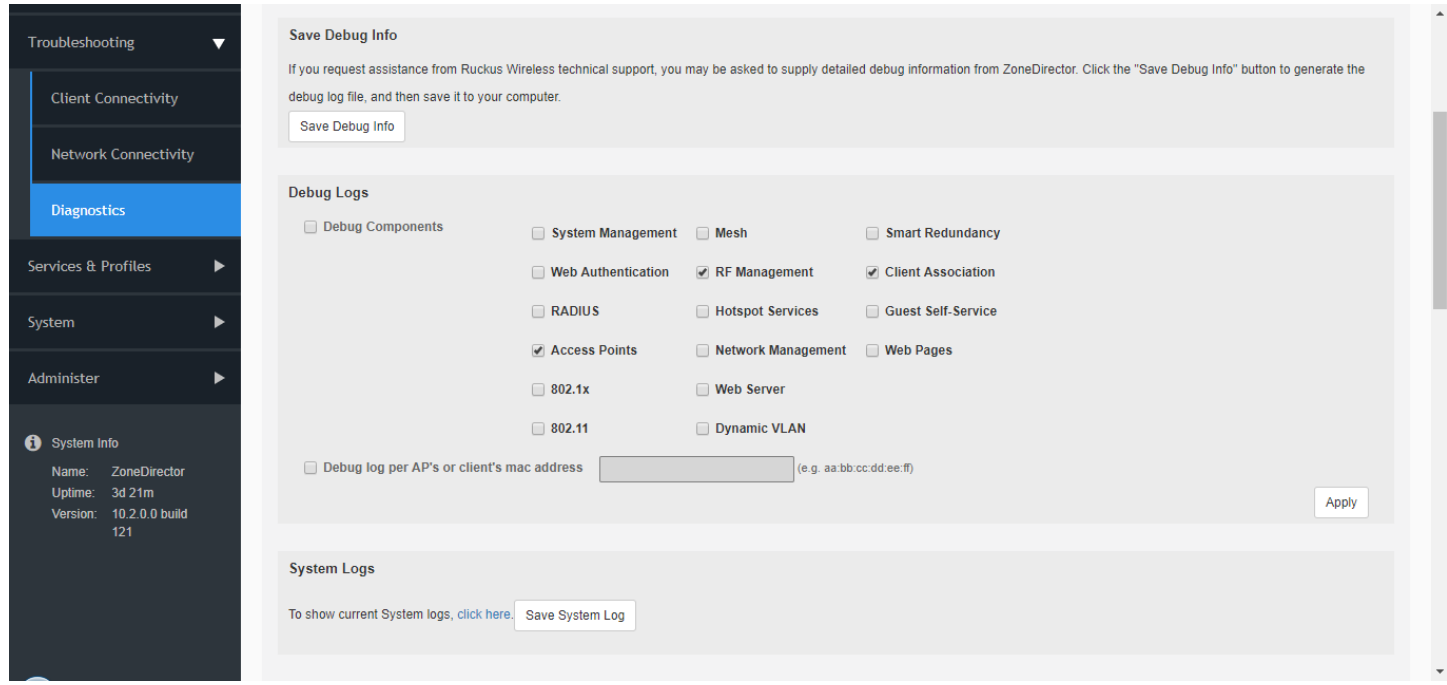

#### **NOTE**

These debug messages are not listed in the following table, which lists ZoneDirector event messages only.

### **Configuring Remote Syslog Advanced Settings**

Advanced Syslog settings allow you to override the default Facility Name and Priority Level of messages sent to the syslog server. In this way, users can separate different kinds of syslogs according to the facility name on the syslog server side.

To configure remote syslog advanced settings:

- 1. Go to **System > System Settings.**
- 2. Scroll down to Log Settings, and expand the Remote Syslog Advanced Settings section.
- 3. In **ZoneDirector Settings**, set the facility name as follows:
	- **•** Keep Original: Retain the original facility name.
	- **•** local0 local7: Specify facility name.
- 4. Set the priority level as follows:
	- **•** All: Include all syslog messages.
	- 0(emerg), 1(alert), 2(crit), 3(err), 4(warning), 5(notice), 6(info), 7(debug): Lower numbers indicate higher priority. The syslog server will only receive logs whose priority levels are the same as or lower than the configured level.

<span id="page-12-0"></span> $5.$ Repeat step 4 for Managed AP Settings. ZoneDirector and Access Points can use different facility and priority settings. All managed APs share the same facility and priority settings.

## **ZoneDirector Syslog Event Messages**

The event messages are a subset of the full syslog and are displayed on the System > All Events/Activities page.

The options in System > System Settings > Log Settings control the content of the Events/Activities viewer only and not the full syslog (configured in Troubleshooting > Diagnostics).

Below is a listing of Event log messages.

#### TABLE 3 ZoneDirector Syslog event messages

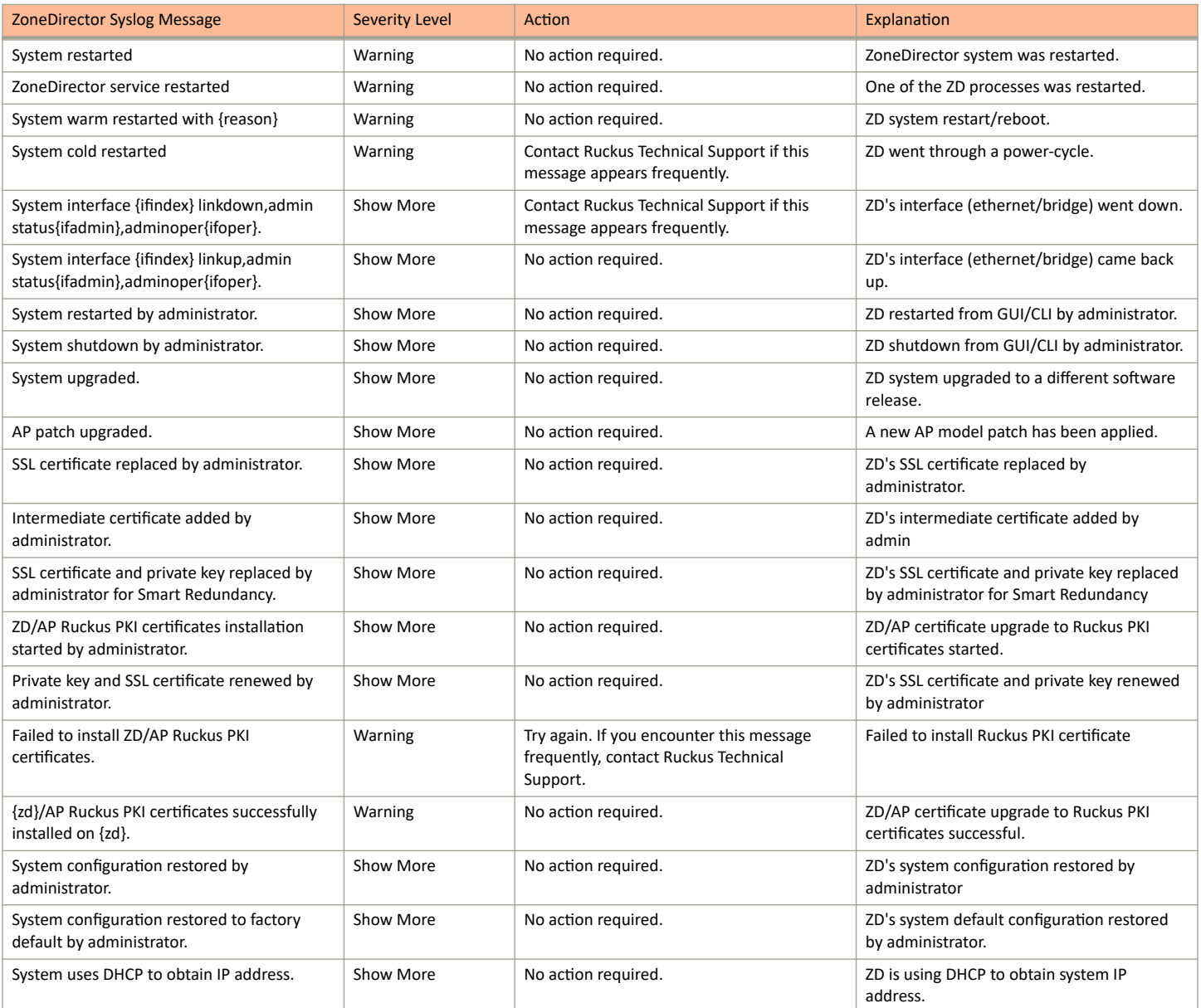

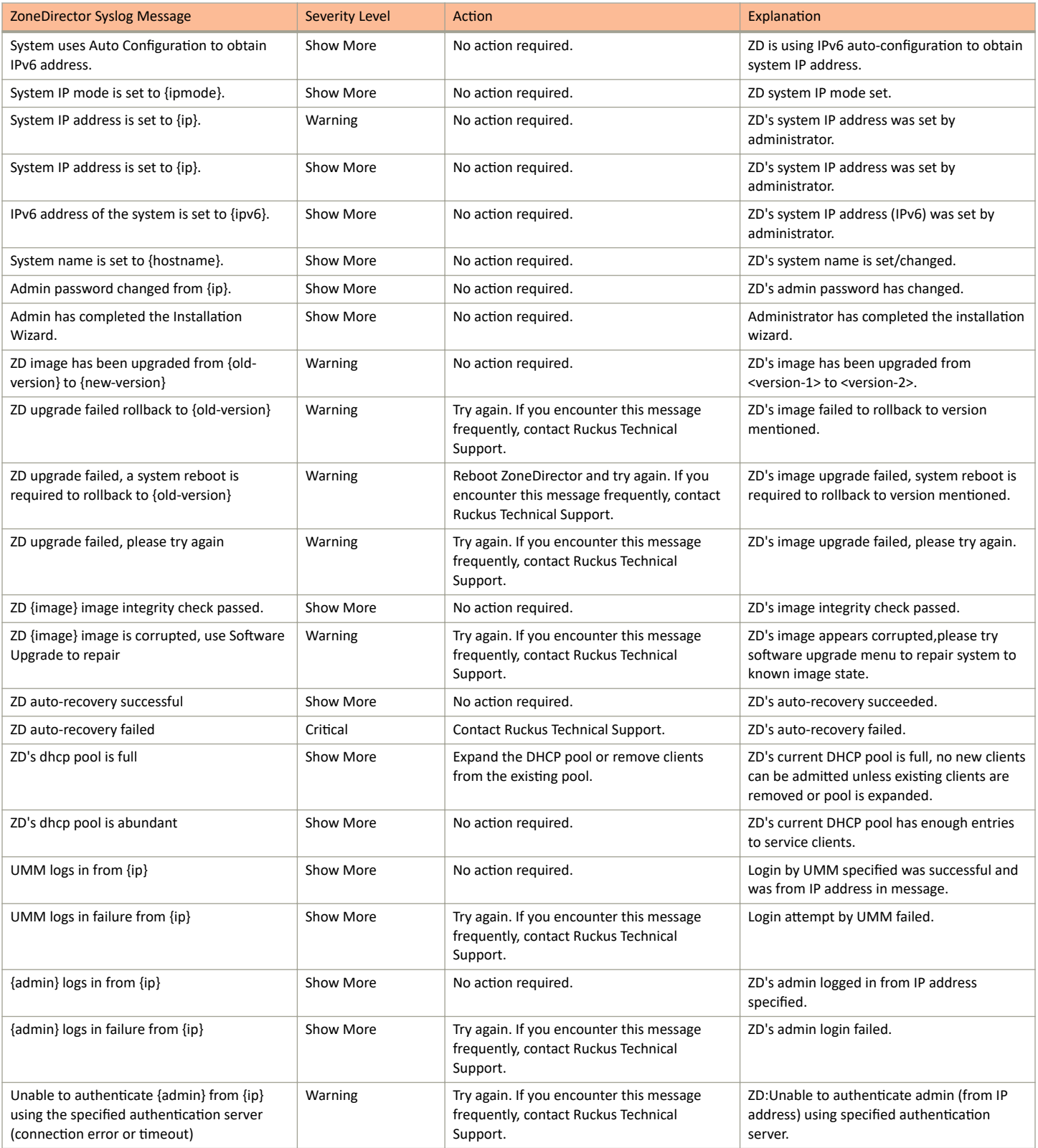

#### Syslog Event Messages

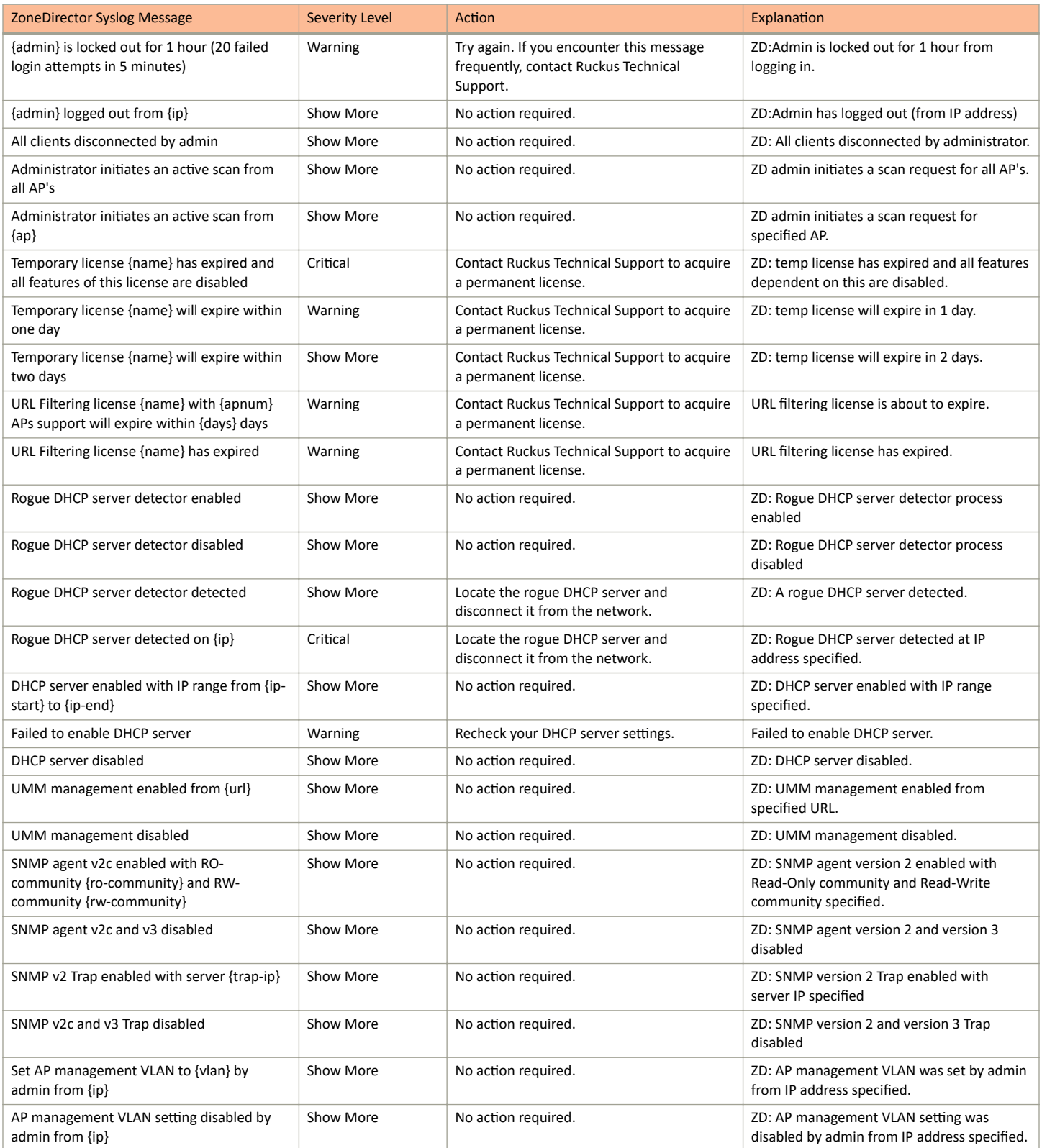

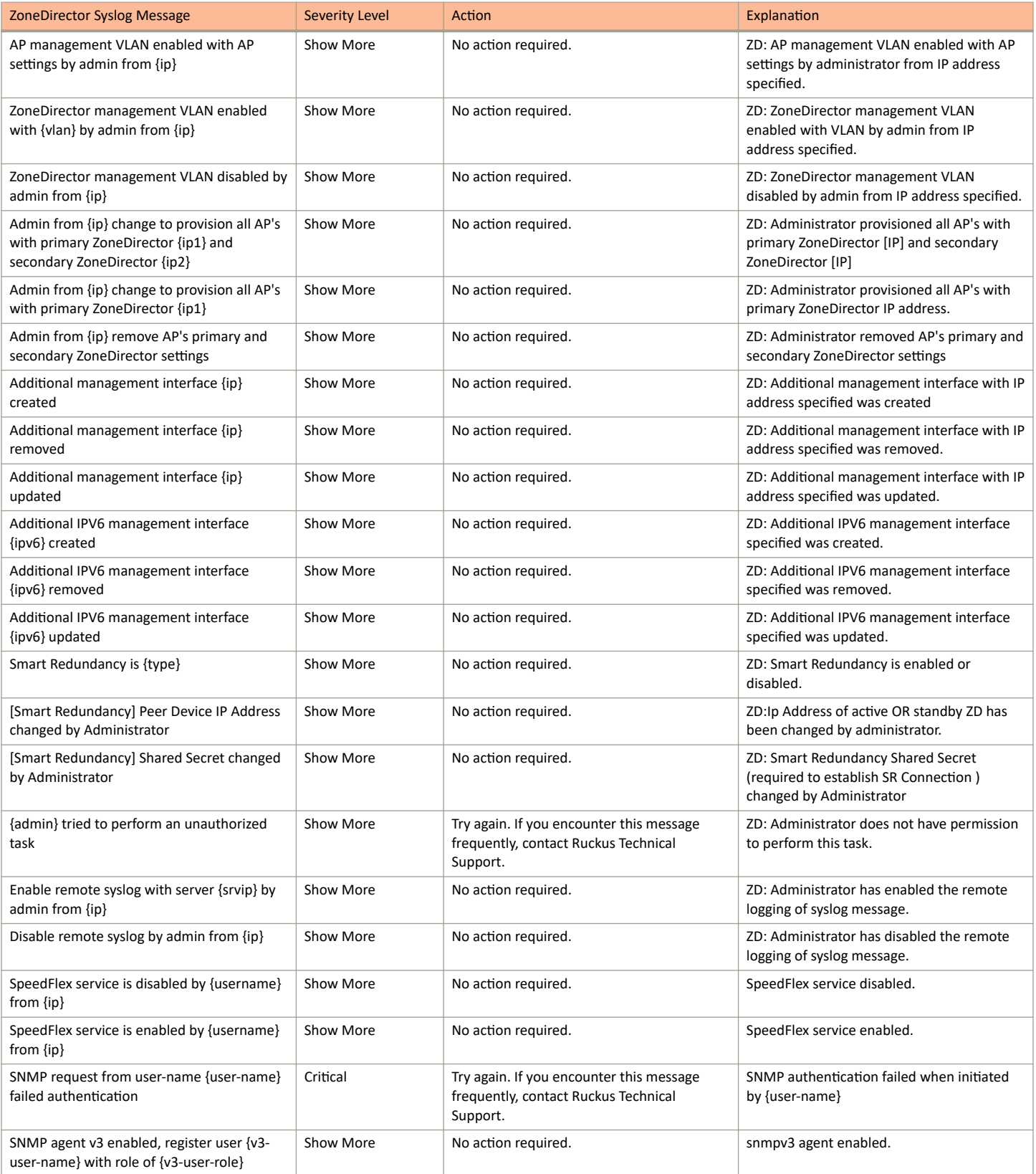

#### Syslog Event Messages

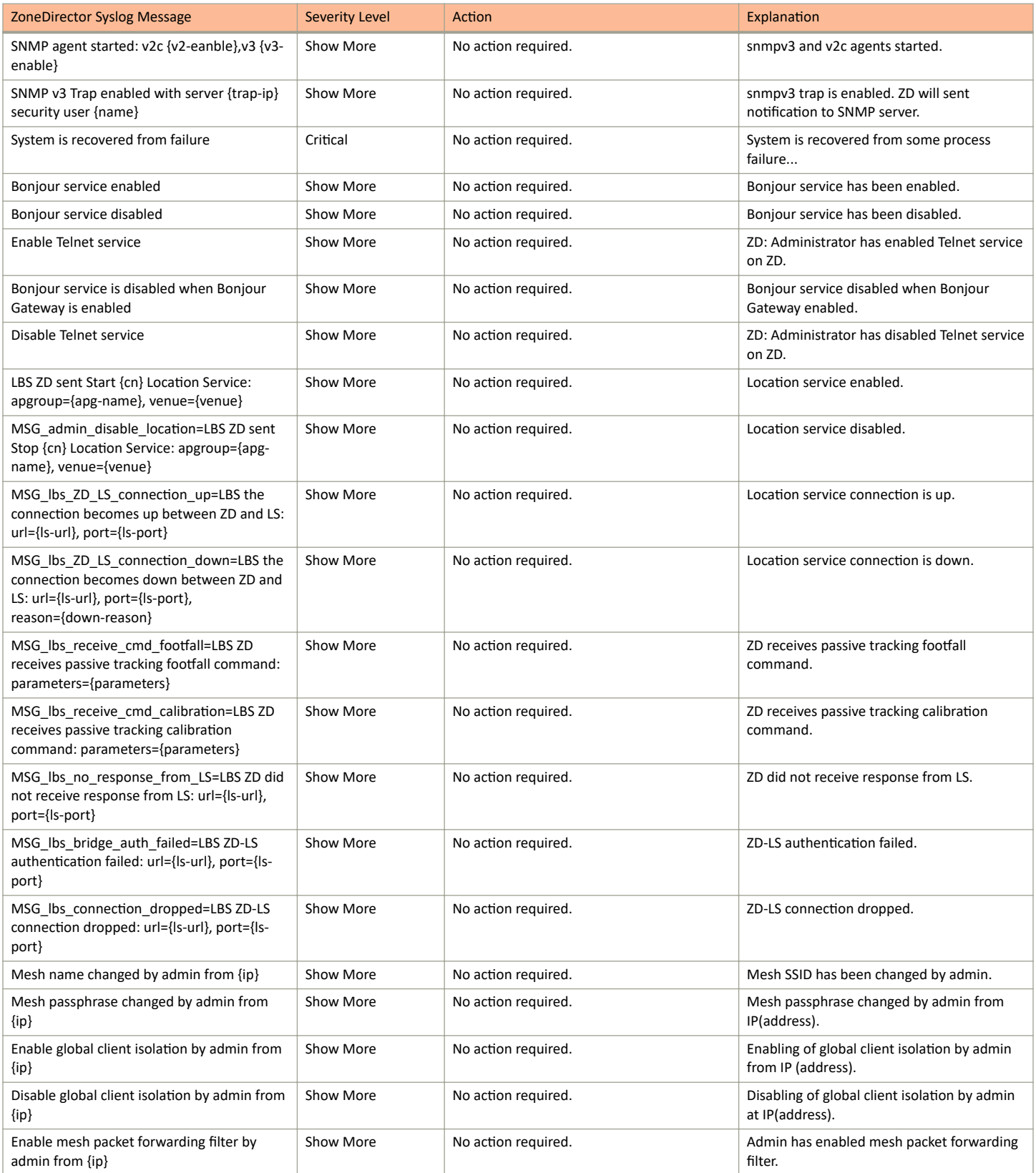

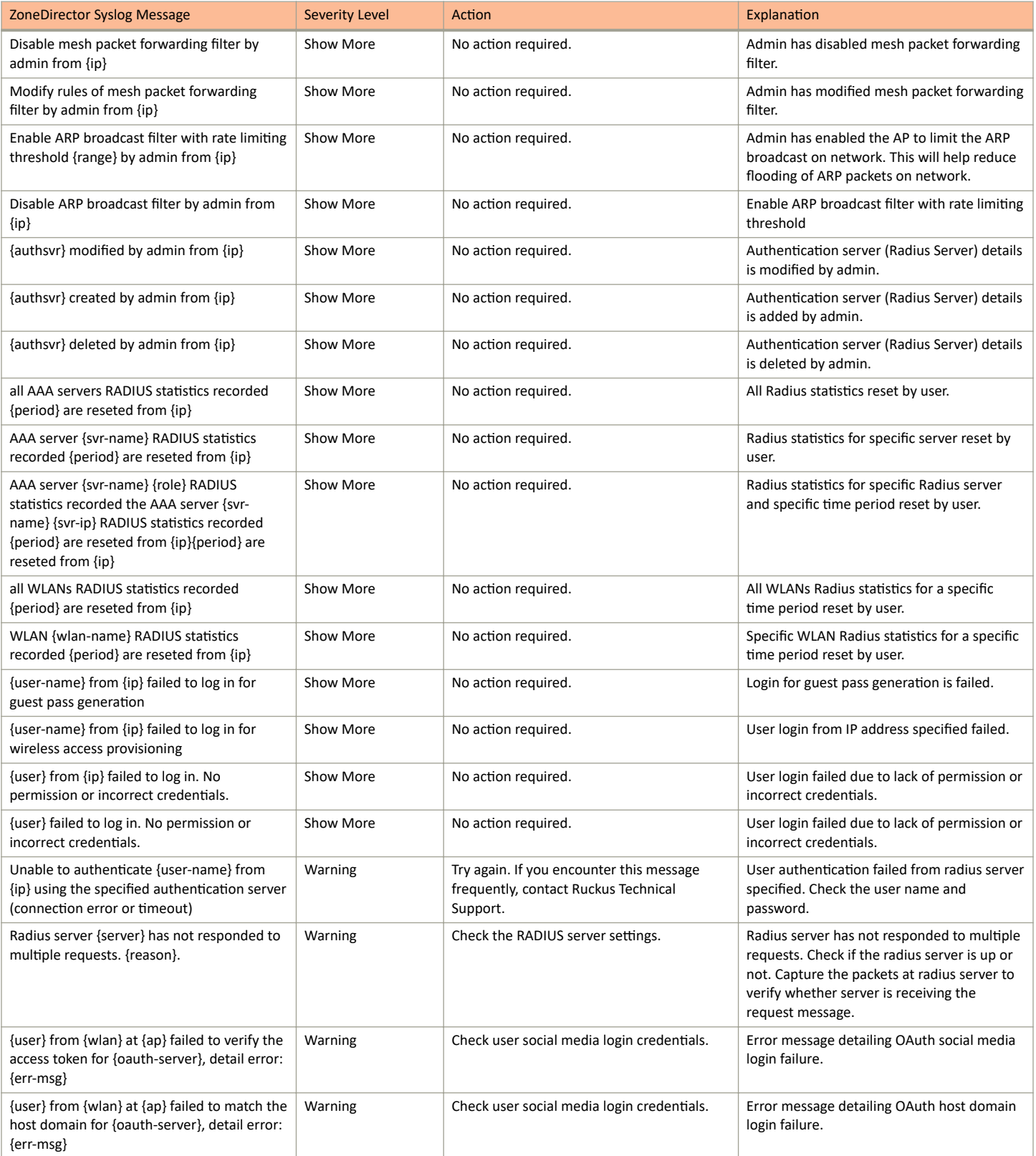

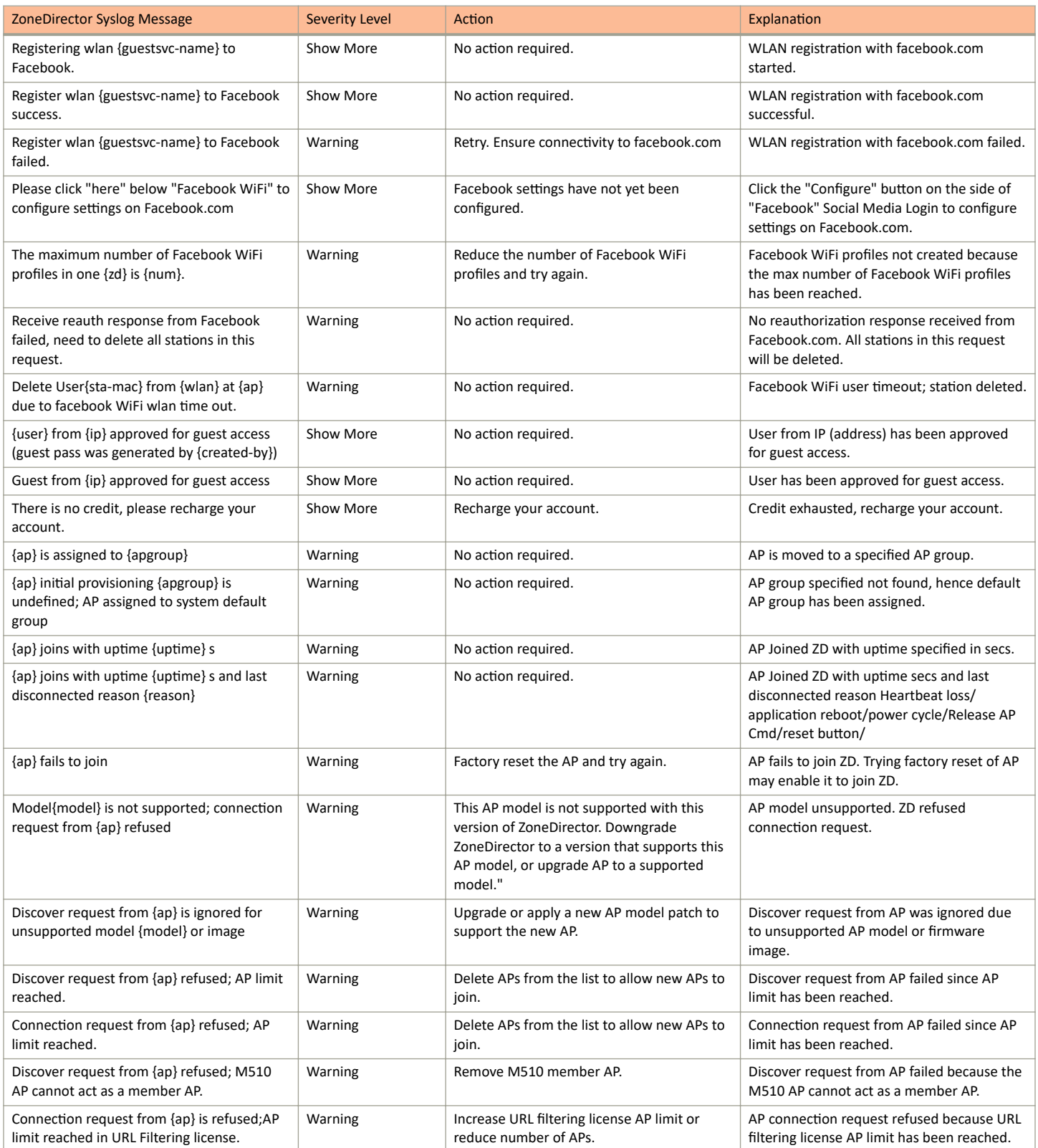

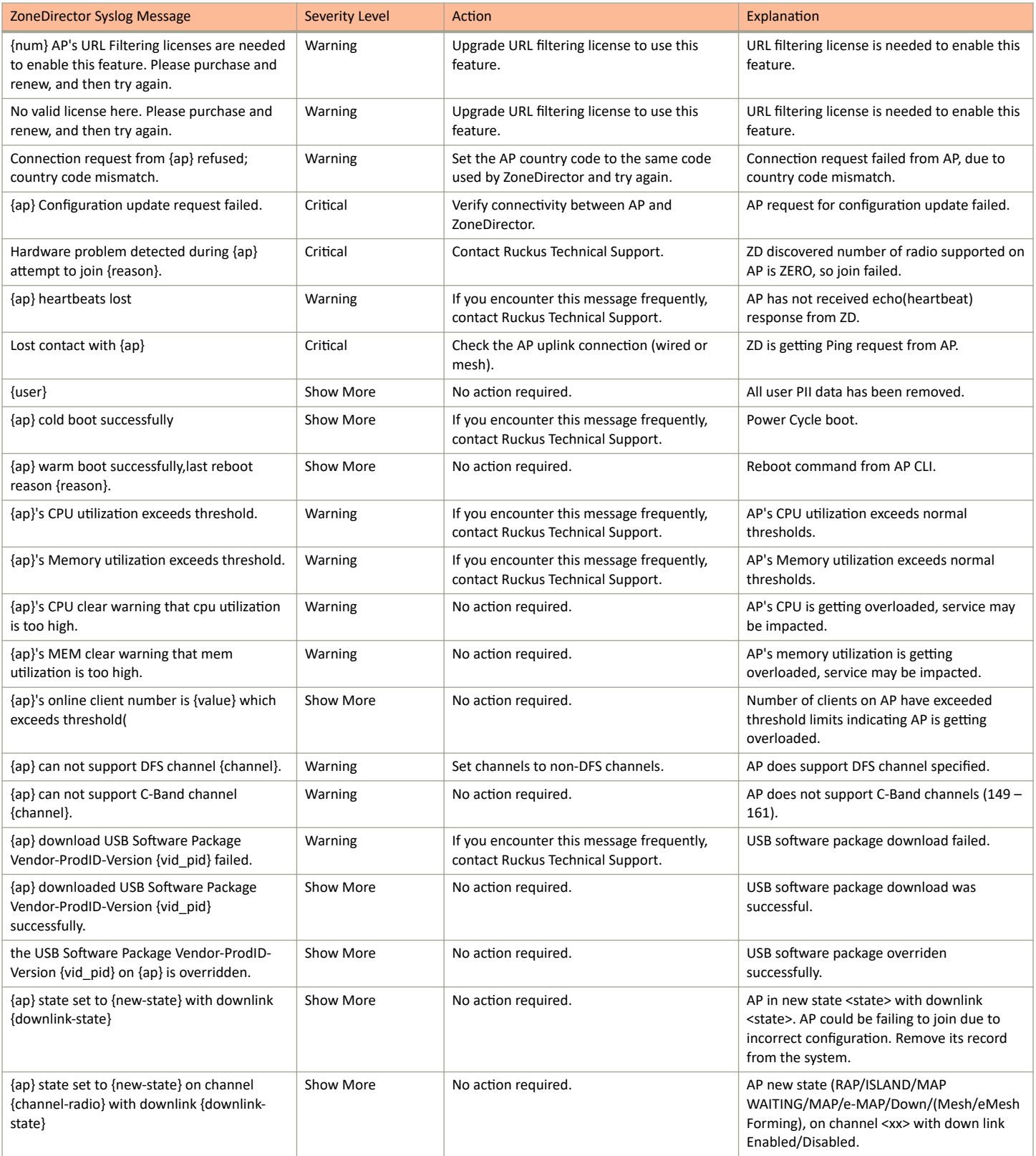

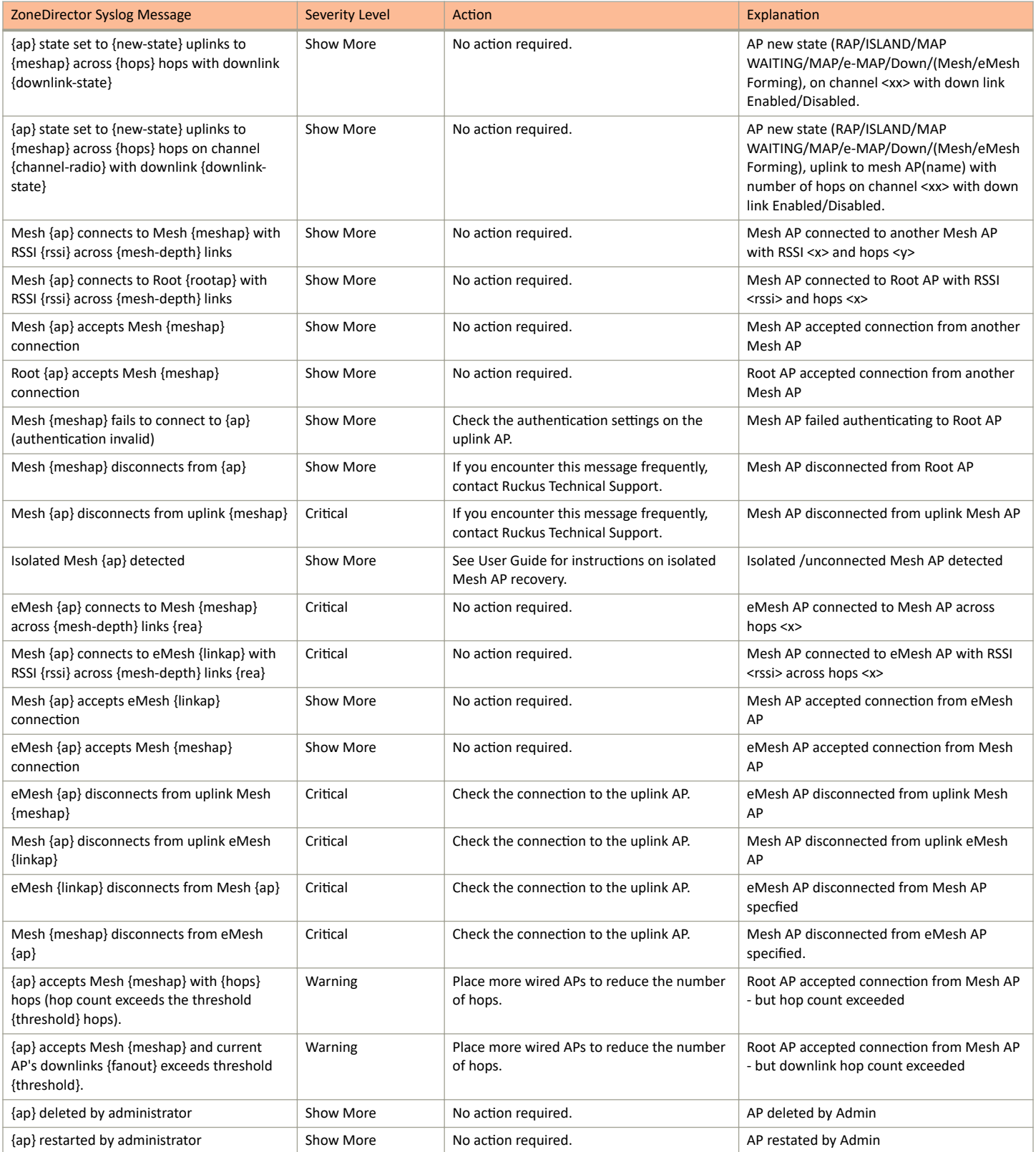

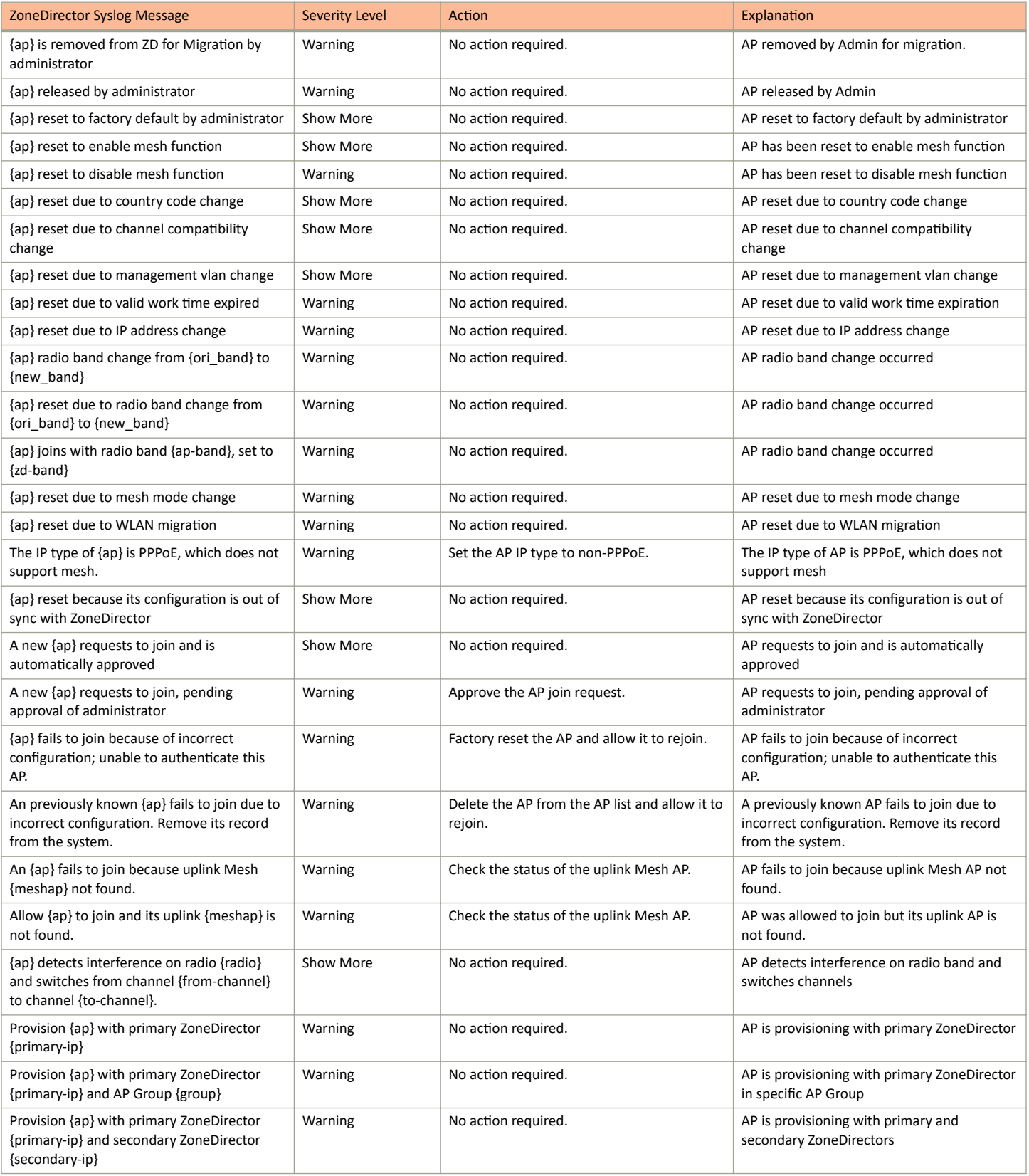

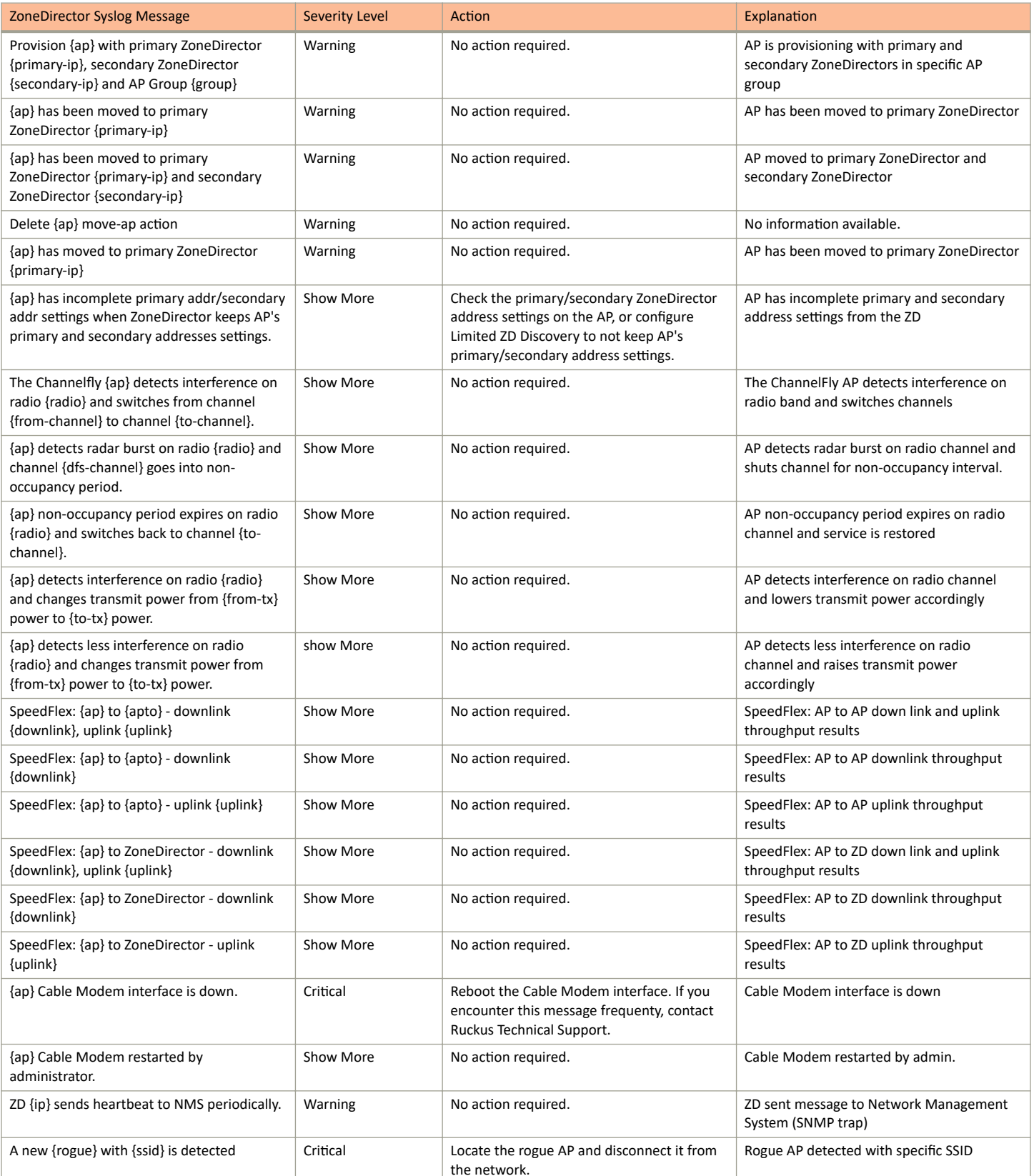

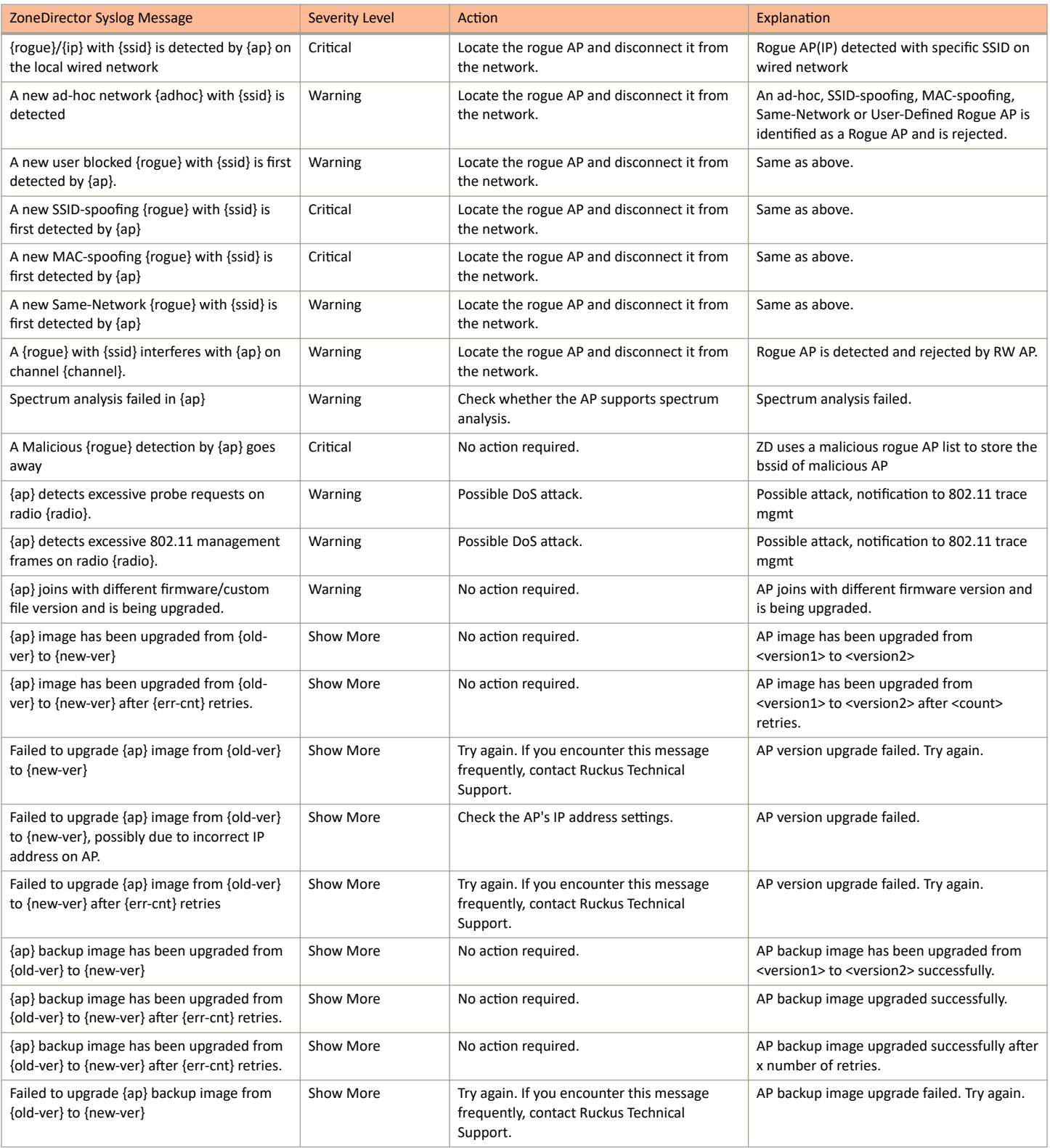

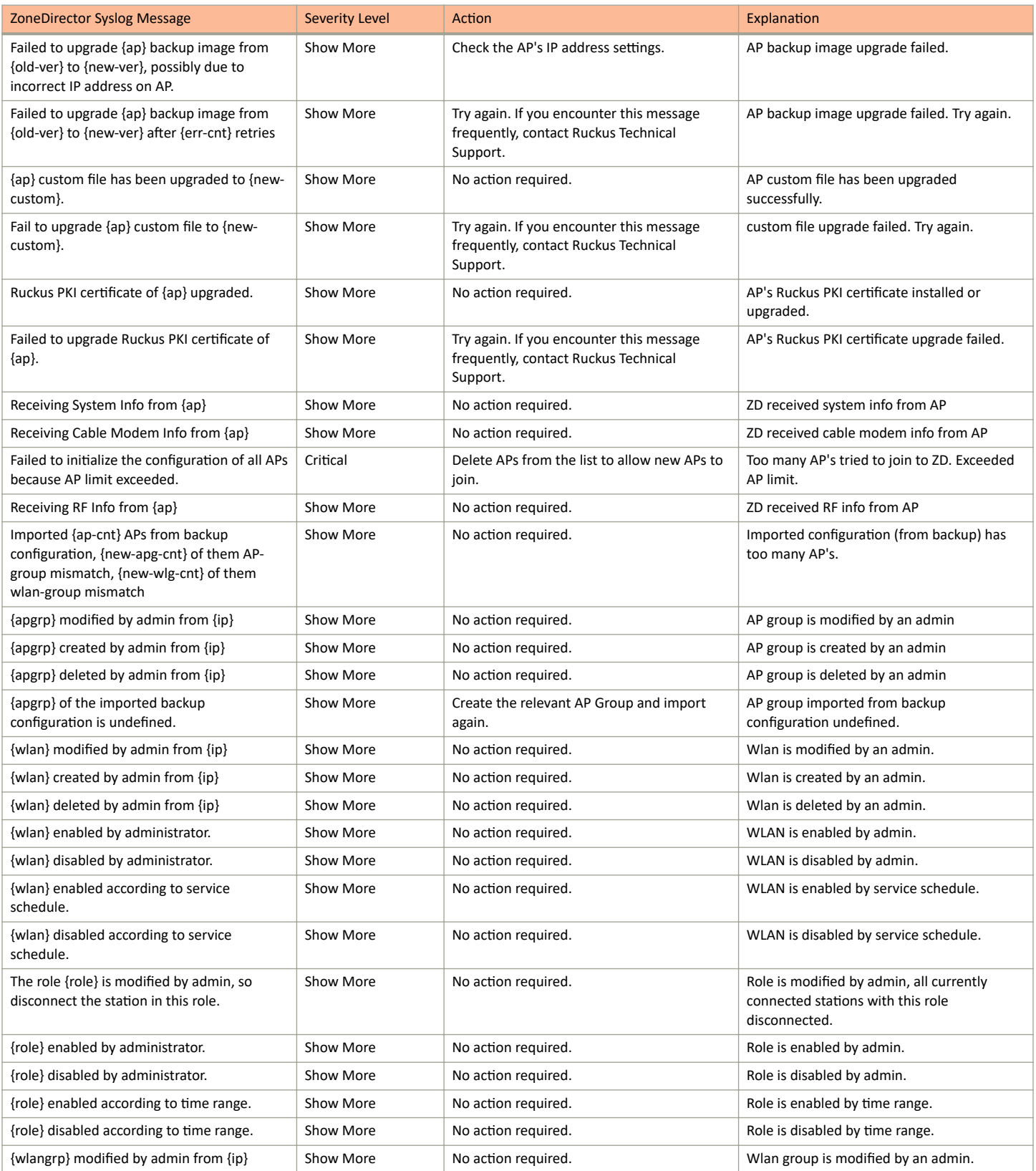

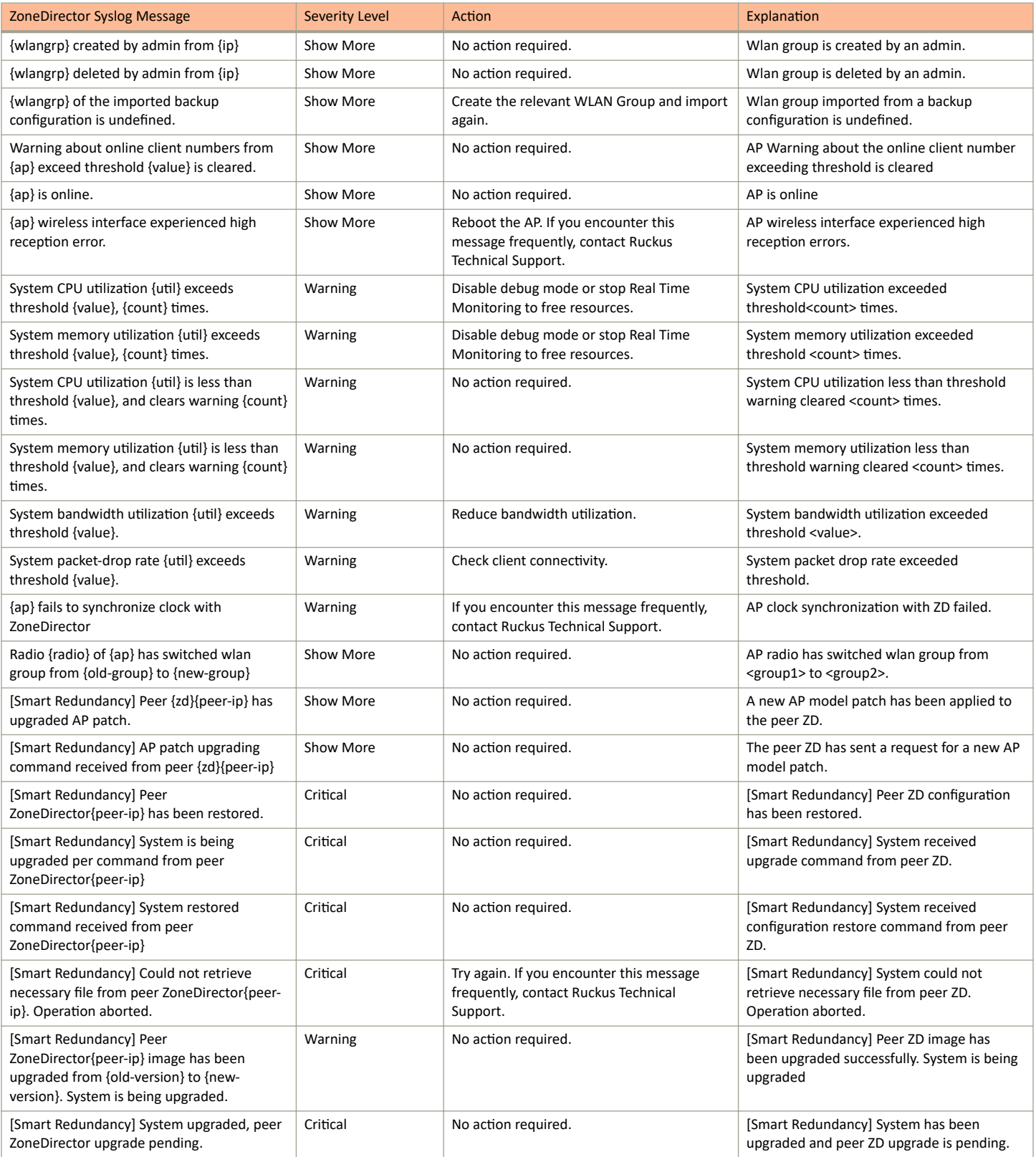

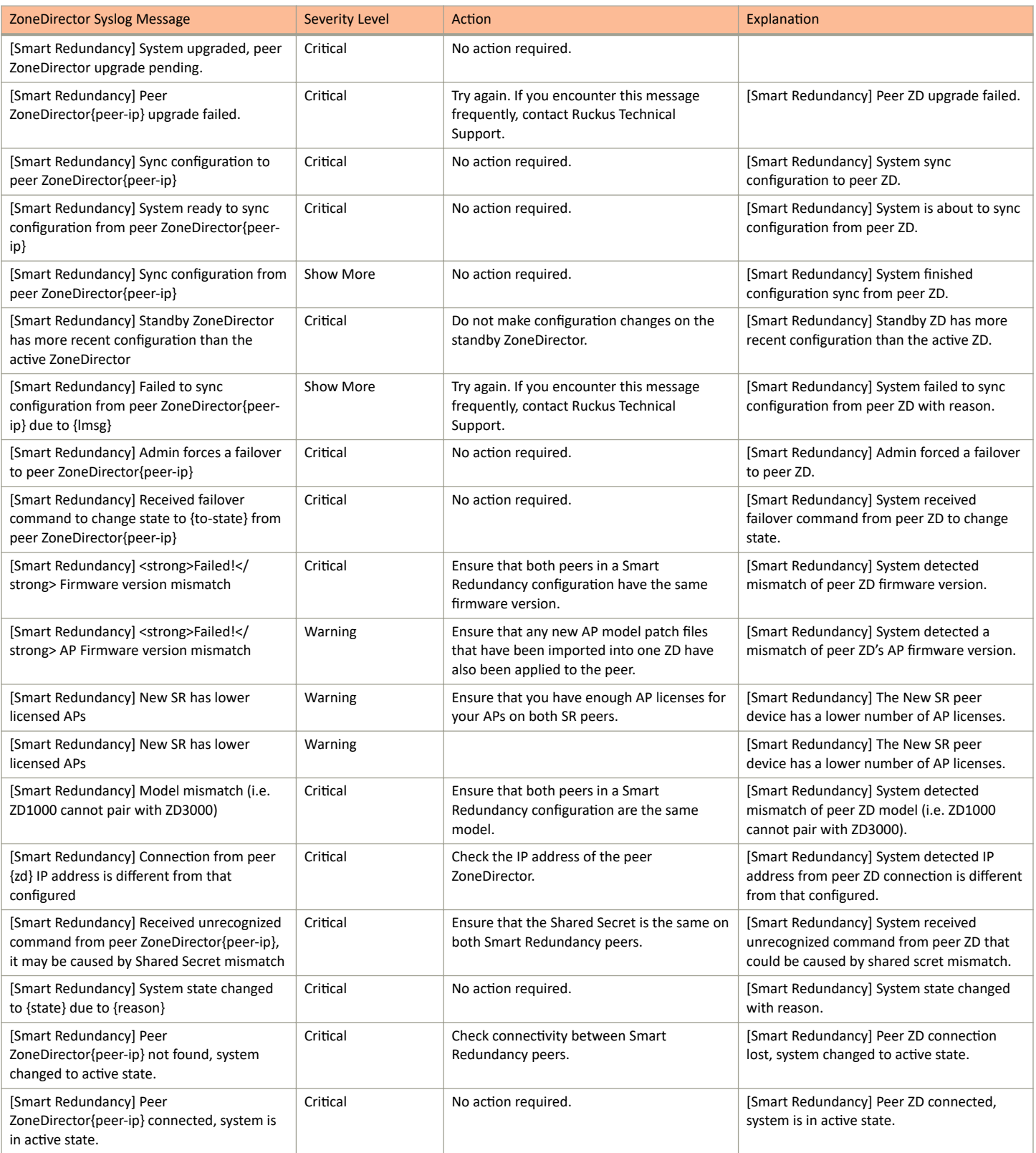

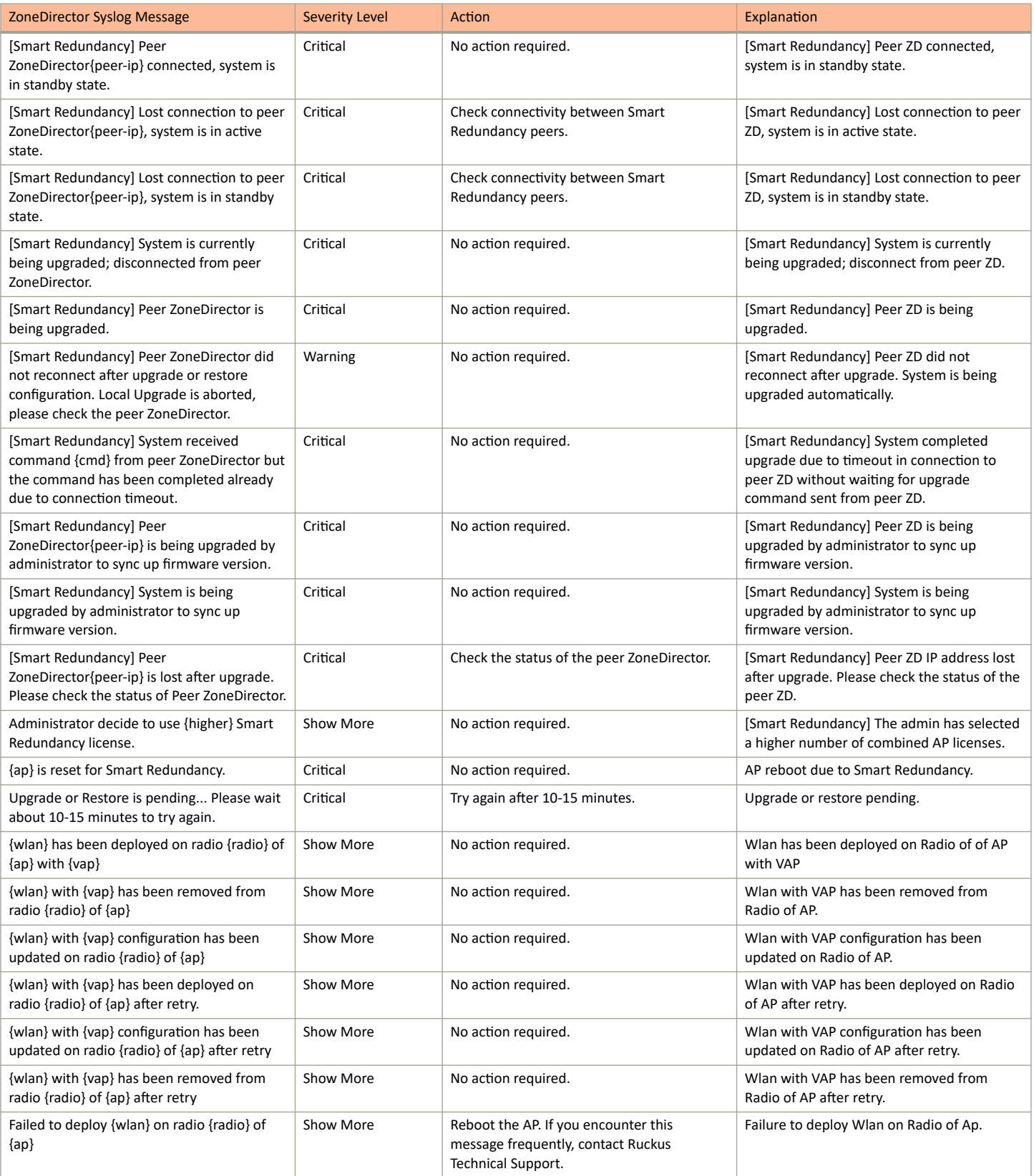

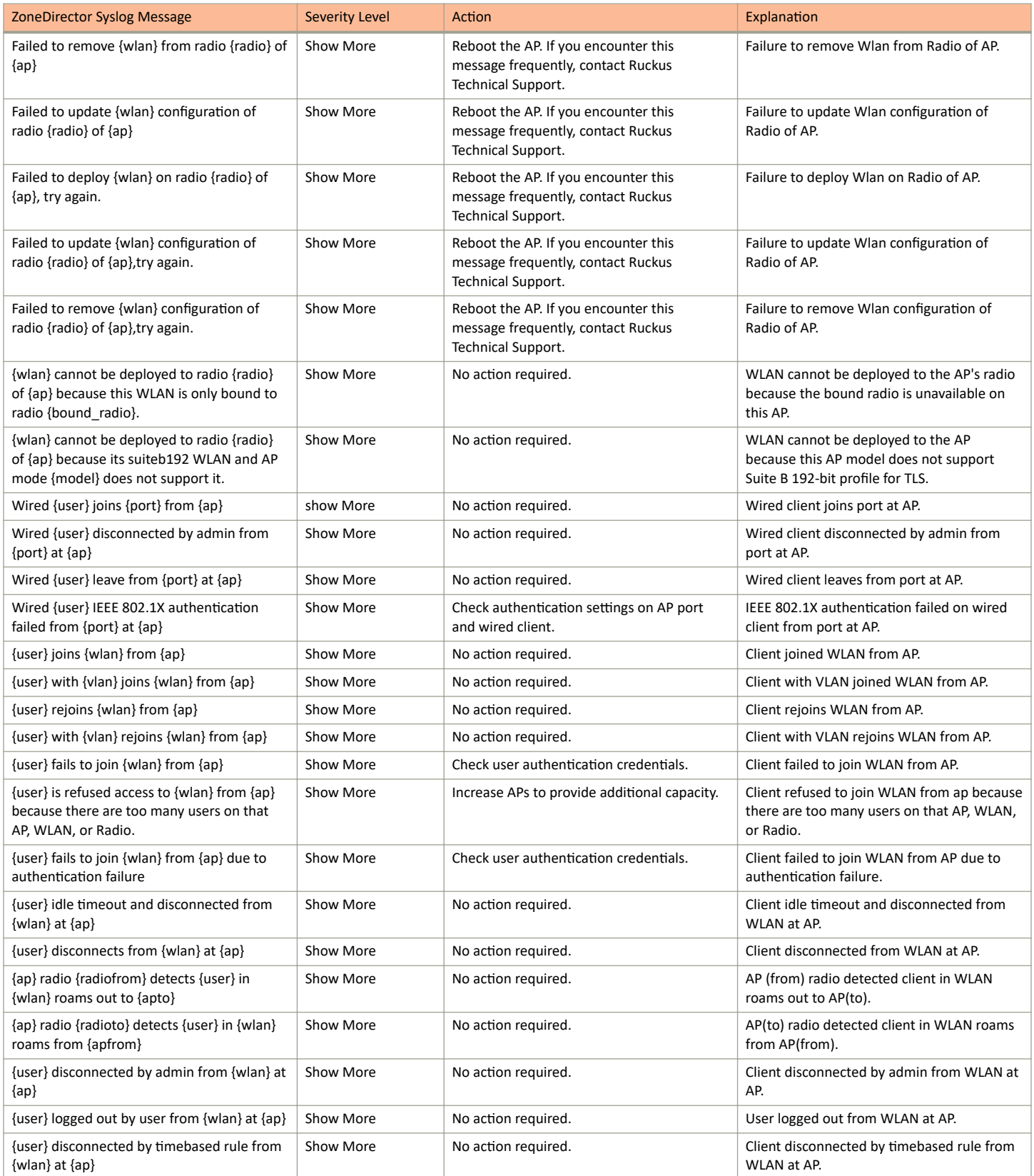

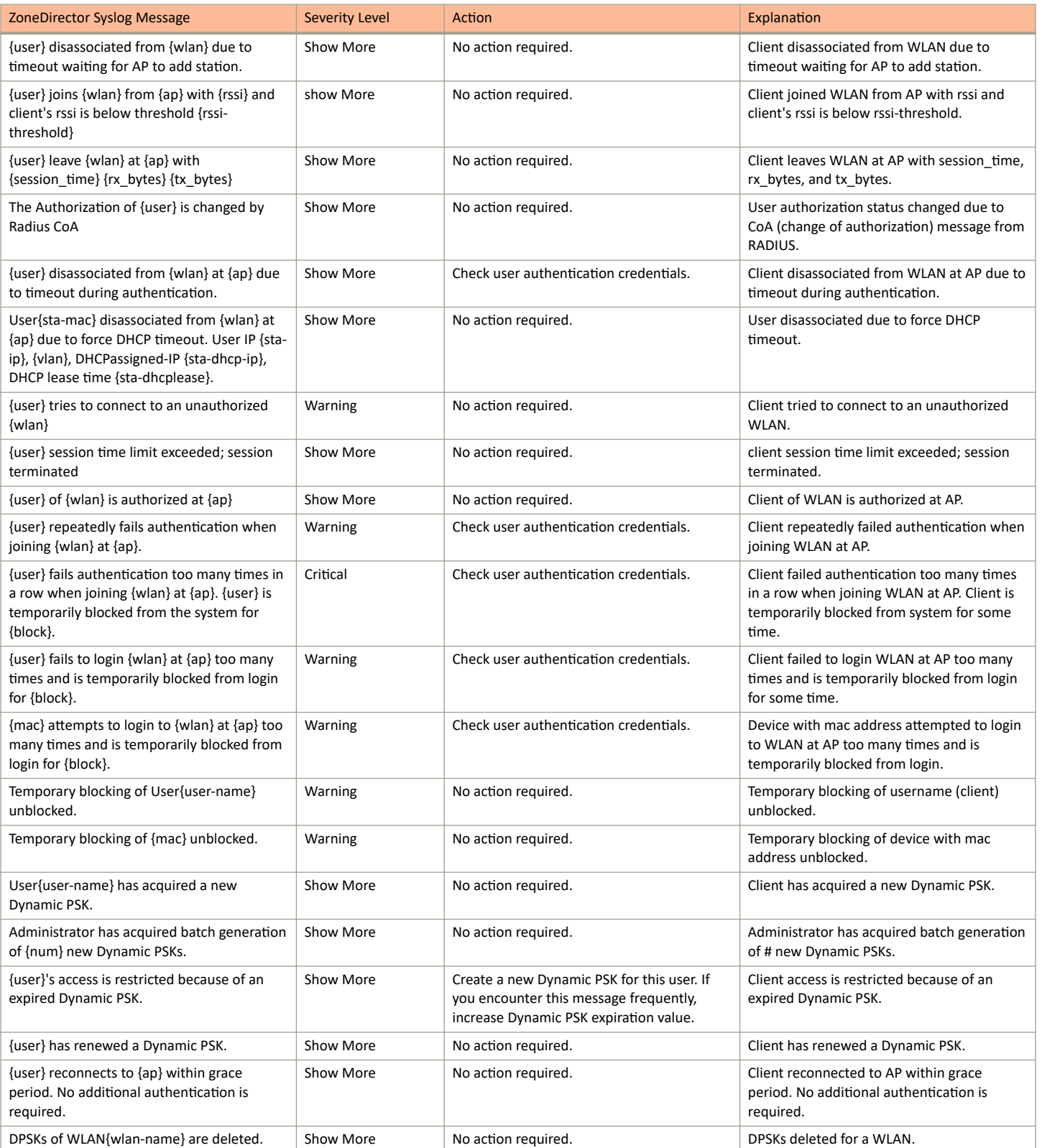

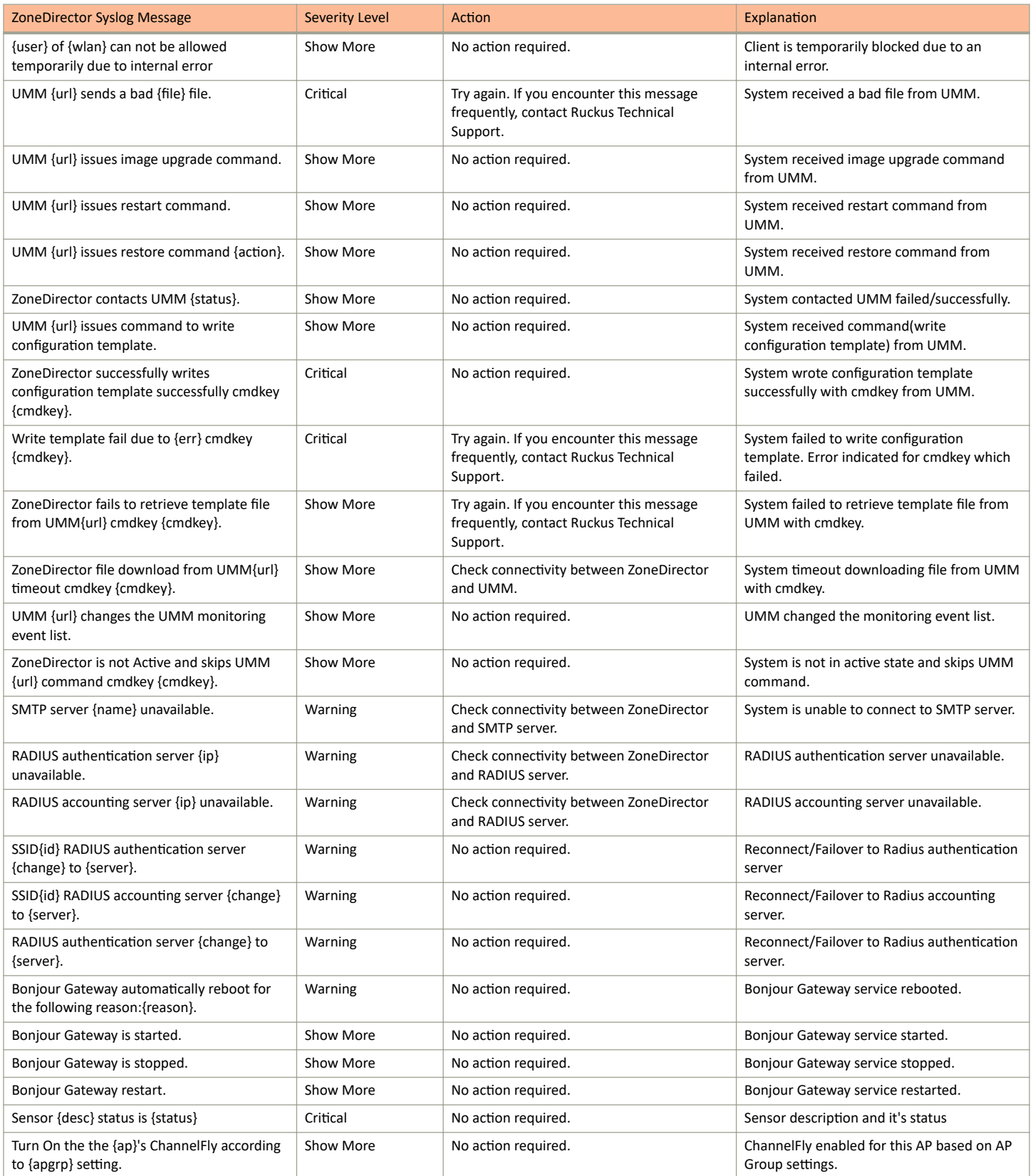

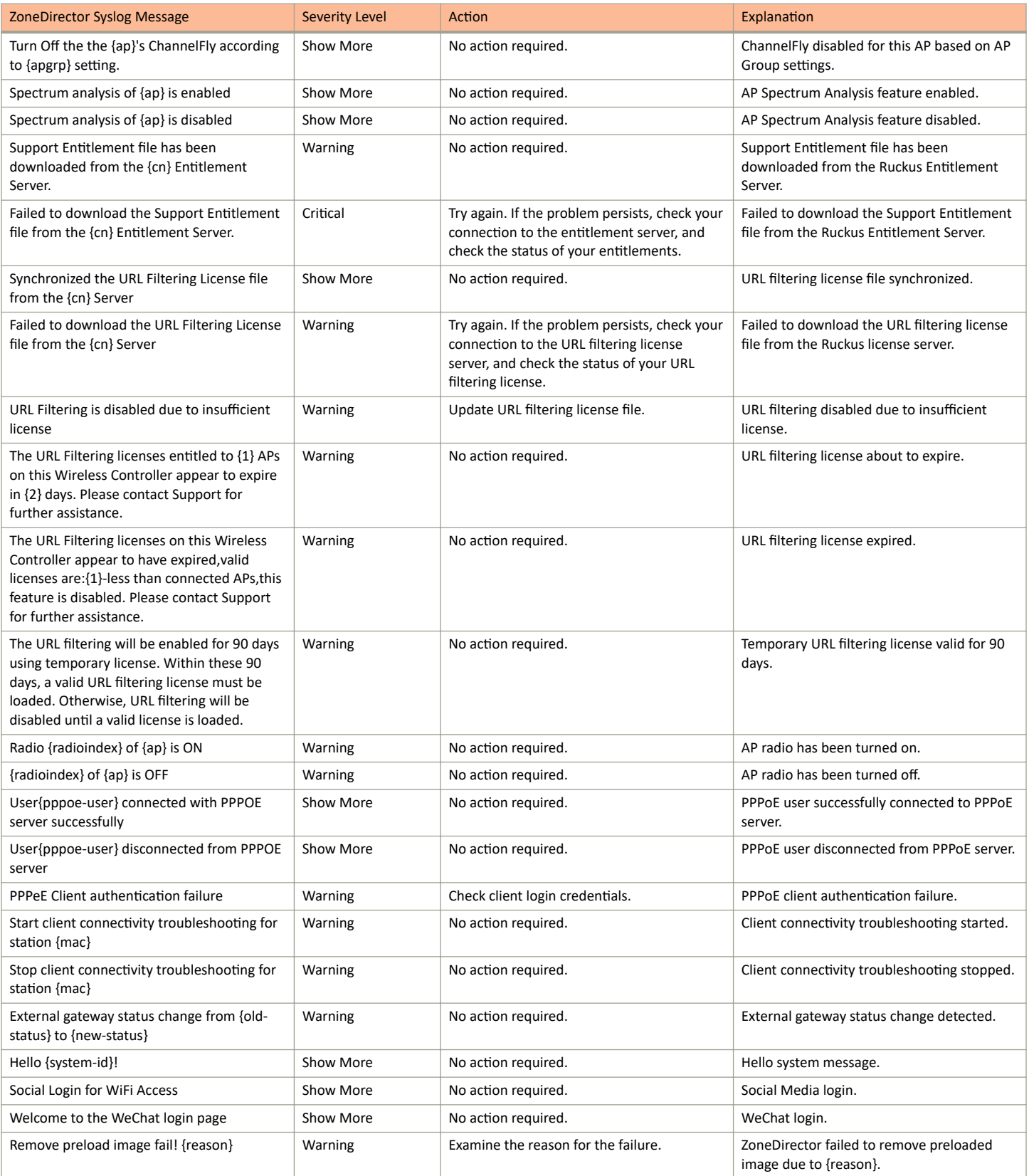

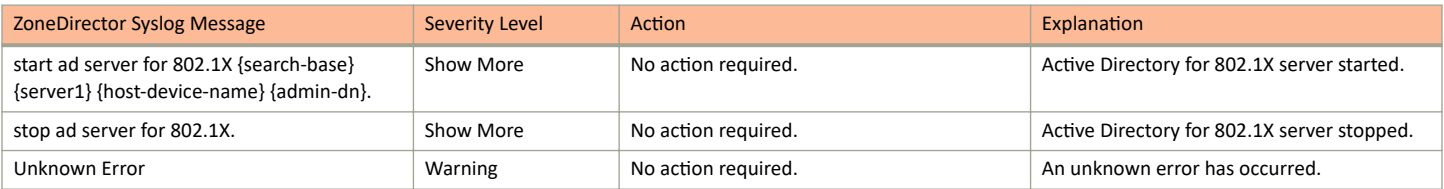

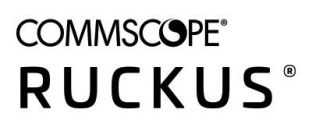

© 2020 CommScope, Inc. All rights reserved. 350 West Java Dr., Sunnyvale, CA 94089 USA https://www.commscope.com